# **情報処理教育のためのポータブルな開発環境 湊 信吾\***

# **Portable Development Environment for Information Processing Education**

**Shingo MINATO1**

**<sup>1</sup> Department of Information Management, Faculty of Business Administration, Ishinomaki Senshu University,Miyagi 986-8580, Japan**

#### **Abstract**

Computer system for education of Ishinomaki Senshu University runs on thin client system. This system is stable for security, maintenance, and operation, but when using libraries for programming languages such as python and R and new software of blockchain and Ethereum, implementation of these software is delayed until system maintenance that is conducted two times a year. To avoid this problem, I tried to develop some portable development environment using USB memory.

### **1.緒言**

近年の情報処理教育において次のような新しい 分野が取り上げられるようになってきた。

・データ・サイエンス

・機械学習

・ニューラル・ネットワーク

・ブロックチェーンに関わる技術(暗号学的ハッ シュ関数、P2P ネットワーク、公開鍵暗号法)

・自然言語処理

・バイオインフォマティクス

大学の情報教育向けのコンピュータシステムで はこのような状況を考慮してプログラミング言語 や必要なソフトウェアが実装されている。

また、大学のコンピュータシステムにはシンク ライアントシステムが採用されている。中央の サーバで端末用のイメージを用意し、コンピュー タ室で端末が起動された時にこのイメージがダウ ンロードされ OS が起動しソフトウェアを利用で きる仕様となっている。このようなシンクライア ントシステムは運用面での管理が容易であるこ と、セキュリティ面で保障されるなど利便性の高 いものである。

ところで授業を行っていると、先に上げた分野 においてソフトウェアやライブラリが急に必要に なることがある。シンクライアントシステムにお いてはダウンロードできてもユーザのインストー

ルする権利は限られたものとなり、作業を行うこ とはできない。ソフトウェアのインストールを行 うためには年 2 回行われるメンテナンスの時期ま で待たねばならない。

このような状況に対応する方法として、システ ムの環境に依存しつつも、ソフトウェアやライブ ラリを利用するためのポータブルな環境を準備す ることが可能である。ポータブルな環境において は USB メモリーに必要なソフトウェアをインス トールしておき、コンピュータ室の端末で動いて いる OS に合わせて USB メモリー上のソフト ウェアを実行できるようにするものである。

しかし、USB メモリーに実装したポータブル な環境で動作するソフトウェアと同じものがすで にコンピュータシステムに実装されている場合に は、コンピュータシステム上のソフトウェアが優 先的に実行されることを考慮する必要がある。

また、ライブラリをインストールするにあたっ て大学のコンピュータシステム側のディレクトリ にインストールを試みた場合、システム側からイ ンストールは拒否され失敗に終わる。本研究で は、このような環境において USB メモリーを使 用したポータブルな開発環境の開発、ならびに運 用例について報告するものである。

\*石巻専修大学経営学部情報マネジメント学科

# **2.USB メモリーを使用したポータブルな開発環 境の開発**

ポータブルな開発環境を作るための手順はほぼ 同じなので、具体的な例として R と RStudio を用 いた開発環境を作る手順を追いながら解説してい く。

アメリカの大リーグのデータを使用して打撃や 投手成績などの細かい分析を行うための手法とし てセイバーメトリクスという手法が確立してい る。ゼミにおいて R というプログラミング言語 を使用してセイバーメトリクスの実験を行おうと した。

大学のコンピュータシステム側にはすでにプロ グラミング言語 R や R を扱うために利用される 統合開発環境(IDE)として RStudio がインストー ルされている。通常ならばこのような環境の下で R を利用して基本的な実習を行うことができる。 ところがセイバーメトリクスにおいては、コマン ドの出力を次のコマンドに渡すためのツールなど が利用できる dpylr やグラフ描画に必要な ggplot2 などのライブラリが必要な事がわかっ た。

R の library 関数でライブラリの存在を確認し たがインストールされていないことがわかった。 そこで install.packages コマンドでインストール を試みたところ、ダウンロードまでは進むが最後 のインストールの段階においてインストールの権 限がないということで、インストールは失敗に終 わった。

この状況では実験を行えないし、ライブラリを イメージに取り込んでもらうには 9 月と 3 月のメ ンテナンス時期まで待つ必要があるが、これでは 間に合わない。そこでシステムとは切り離しつつ も端末側の OS を利用して必要なソフトウェアや ライブラリを実行できるポータブルな開発環境を 用意することにした。

ポータブルな開発環境としては常に持ち歩くこ とができる環境をイメージしてもらいたい。この ようなイメージを実現するデバイスとしては USB メモリーや microSD などを挙げることがで きる。これとは別に Docker などのようにネット ワーク経由でコンテナと呼ぶ開発環境のイメージ を用意して端末にダウンロード後実行する方法も ある。

今回選択したデバイスには USB メモリーを使 用することにした。選択した理由として 2021 年 前期において 32GB で比較的低価格でコストパ フォーマンスが良いこと、USB のバージョンも 3 以上となっており実習時に支障がないと思われる こと、microSD に比較して学生が紛失しにくいこ とが挙げられる。

用意した USB メモリーに R と Rstudio をこの 順でインストールする。RStudio は R がすでにイ ンストールしてあることが前提となっているため である。R と RStudio をインストールするために 使用したインストーラは次の二つである。

# **R-4.1.0-win.exe RStudio-1.4.1717.exe**

まず R のインストーラを起動する。画面に 従って進んでいくとインストール先を設定する画 面になる。ここで図 1 のように USB メモリーの ドライブとして e:¥を頭につけ次に保存用の ディレクトリ名を指定する。ドライブ名に e を選 んだのは大学のシステム環境に対応させるためで ある。コンピュータ室の端末前面に USB メモ リーを挿すとドライブ名が e に設定される。

起動時オプションはポータブル化する際に邪魔 になるので「はい」を選択しカスタマイズする(図 2)。

インストーラはそのままの設定で進めていく。

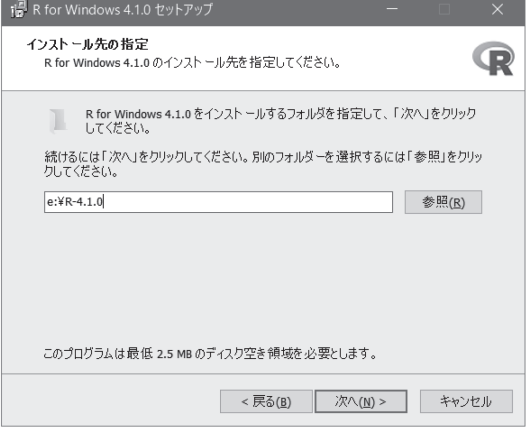

**図 1.インストール先の設定(R)**

次の画面で項目が選択されていないことを確認後 (図 3)インストールが始まる。

次に Rstudio のインストーラを起動する。図4

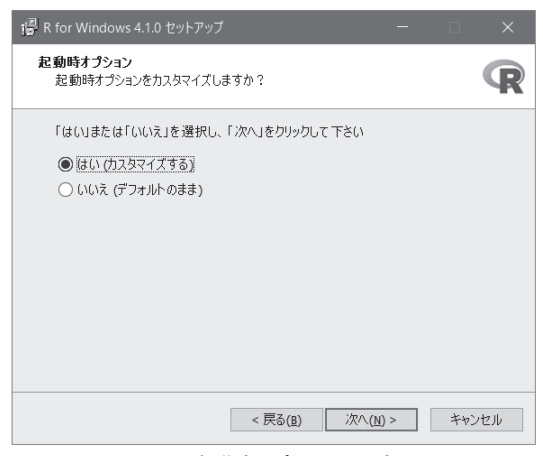

**図 2.起動時オプションの選択**

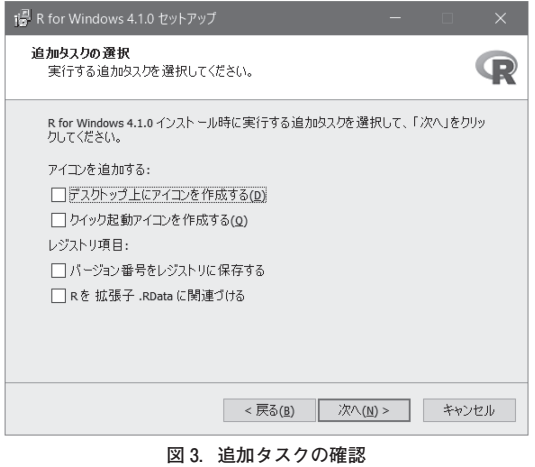

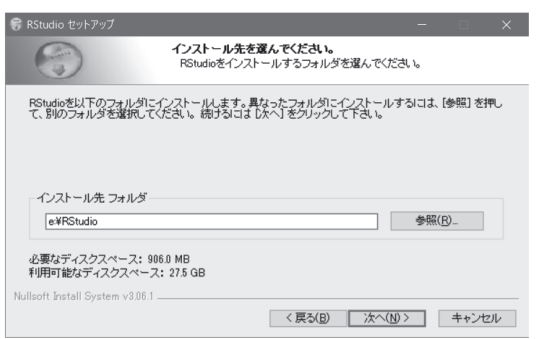

**図 4.インストール先の設定(RStudio)**

のようにインストール先を聞いてくるので USB メモリーのドライブ(e:¥)のディレクトリ名を 指定する。

設定はこれで終了し、インストールを進めてか まわない。

これで USB メモリーに R と RStudio のインス トールが完了した。これを大学のシステムと干渉 しないように起動するためには、環境変数という ものを設定しバッチファイルで起動する必要があ る。

適当なテキストエディタで次のプログラムを入 力後 r3.bat のようにファイル名を付けて USB メ モリーのトップディレクトリに保存する。「.bat」 は Windows にバッチファイルであることを示す ための拡張子であり、この拡張子によりこのファ イルをコマンドプロンプトから起動することがで きる。

#### **echo 0ff**

**set PATH=%1:¥R-4.1.0¥bin¥x64; %PATH% set PATH=%1:¥RStudio¥bin;%PATH% set R\_HOME=%1:¥R-4.1.0 set R\_LIBS\_USER=%1:¥R-4.1.0¥library echo on**

まず大学のコンピュータ室にある端末の前面に USB メモリーを挿すと自動的に e ドライブに設 定されてしまう。ところが他のシステムにおいて はドライブ名が変更される可能性があるので、こ のバッチファイルではドライブ名をコマンドライ ンのパラメータから受け取り% 1 を使って設定し ている。使い方としては次のようにコマンドライ ンでバッチファイルに e を指定して実行する。

#### **r3 e**

環境変数 PATH に R と RStudio の実行ファイ ルのある場所を設定している。R\_HOME、R\_ LIBS USER に R に必要な値を設定する。

エクスプローラーを起動する。図 5 のように E ドライブを選択後、リボン下のドライブ名を表示 する部分をクリックし、cmd と入力しエンター キーをたたく。

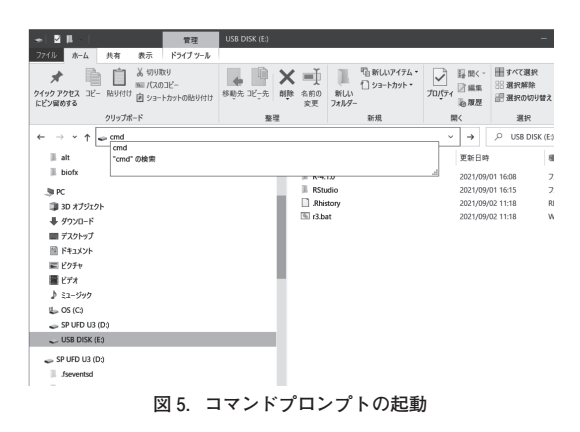

コマンドプロンプトが開くので上記に示したコ マンドを入力しエンターキーをたたきバッチファ イルを実行する。

これで e ドライブにインストールしたソフト ウェアを利用することができるようになり、ポー タブル化は完成する。

コマンドプロンプトで次のコマンドを入力しエ ンターキーをたたき R の起動とバージョンを確 認する。

#### **r --version**

RStudio も同様に次のコマンドをコマンドプロ ンプトに入力しエンターキーをたたき起動を確認 する。

#### **rstudio**

特に左下のペイン(枠)内に表示されたバージョ ンを確認しておく必要がある。

以上の準備は自分の PC で行った。ポータブル 化が成功したものとみなし、実習の前にコン ピュータ室で同様の手順で作業を行いテストして みたところ、表示されたバージョンの違いにより システム側の R が起動されることがわかった (図  $6)$ 

これは RStudio 側がシステム側の R に関わる 値を OS のレジストリに登録し、起動時に参照す るようになっているためである。このままでは必 要なライブラリを追加しようとしても拒否されて しまう。

レジストリが関わっている場合、毎回起動時に 設定を行うことになり面倒ではあるが、Rstudio を起動後、設定を変更することで USB メモリー 側の R を起動することができるようになる。

メニューの Tools > Global Options の順にク リックし(図 6)、Options のウィンドウが開くの で一番上の R Sessinos のすぐ下の R Versions の Change ボタンをクリックする(図 7)。

次のウィンドウで Choose a specific version of R を選択後、Browse ボタンをクリックし E ドラ イブに設定した R を指定する(図 8)。

ディレクトリを設定するウィンドウが出るので 左側のペインで R-4.1.0 > bin > x64 の順にク リックし、ディレクトリを選択する(図9)。

選択後次のウィンドウが出るので[64bit]E:

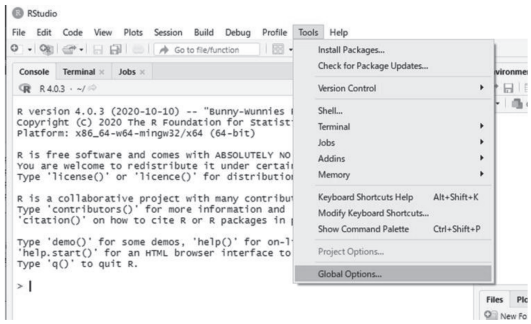

**図 6.R のバージョンの確認**

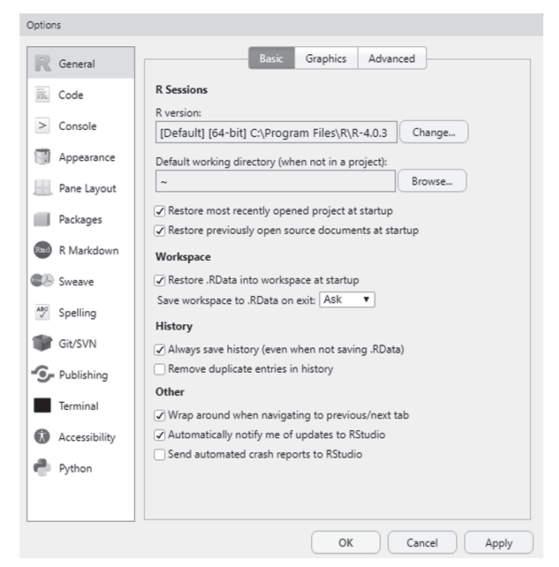

**図 7.R の Options ウィンドウ**

R-4.1.0 を選択後、OK ボタンをクリックする(図  $10)$ 

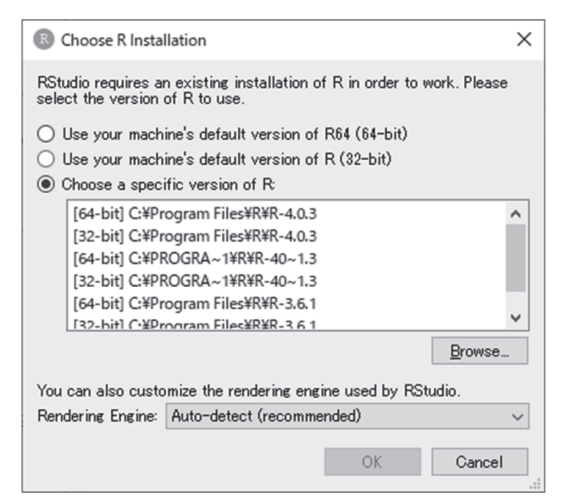

**図 8.R のバージョンを設定するウィンドウ**

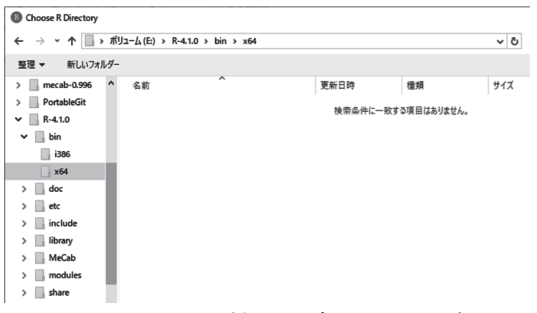

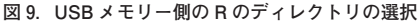

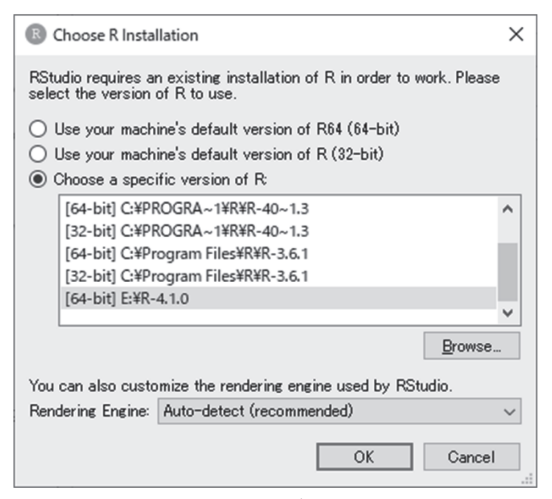

**図 10.R のバージョンの選択**

設定後、OK ボタンクリックして進む。再起動 するように聞いてきたら Yes ボタンをクリック する。RStudio が再帰動し USB メモリー側の R を利用できるようになる。

以上、大学のシステムにおいて RStudio のよう にインストール時にシステム側のレジストリに登 録するものについては完全にポータブル化を行う ことができないが、設定の変更により対応できる。

また Firefox Portable ${}^{(1)}$ のようにポータブル化 を前提にパッケージを公開している例もある。

通常はポータブル化に対応させるためインス トーラとは別に zip ファイルで提供している例も 多くある。

この例の他に実習用に次のようなポータブル開 発環境を作成した。

 $(i)$  ruby, iruby<sup>(2)</sup>, python, jupyter notebook,  $GR.rb^{(3)}$  (グラフ描画用ライブラリ) を同梱し、 jupyter notebook で ruby を使えるようにし、グ ラフも描画できるようにした開発環境。この開発 環境は 2021 年 8 月の東松島高校の高大連携授業 の実習において使用した。

②ブロックチェーン用の開発環境として python、 Geth<sup>(4)</sup>, node.js<sup>(5)</sup>, MetaMask<sup>(6)</sup>, Firefox Portable を同梱して開発環境を用意した。2021 年9月の宮城県高校産業研修会において利用する 予定であった。

①と②の例においてもバッチファイルを用意 し、環境変数を設定しポータブル化を完成させる 必要がある。

以下にこの開発環境の長所と短所を挙げてお く。

<長所>

・USB メモリーを回収することで学生の作業、理 解度を確認することができる。特に RStudio、jupyter notebook においてコマンドの履歴や作業 過程を追跡することが容易となる。

・必要なライブラリをすぐにインストールするこ とができる。

<短所>

・開発環境が大きなサイズとなる場合、複製する

際に時間がかかる。

・同様に複製する手間を考えると実習可能な人数 は多くとも 30 人が適当のように思う。

・USB メモリーにはメーカーおよび同じメーカー であっても読み込み速度、書き込み速度に差があ るため、考慮して作業を行う必要がある。

## **3.まとめ**

シンクライアントシステムを採用しているシス テムでは急にソフトウェアやライブラリの追加を 要求することは難しい。解決法の一つとして USB メモリーを利用したポータブルな開発環境 を作成できる例を紹介した。

#### **4.文献リスト**

(1) https: //portableapps.com/apps/internet/firefox\_ portable

ブラウザソフト Firefox をポータブルな環境で扱え るようにしたものを提供している。

- (2) https://github.com/SciRuby/iruby
- jupyter プロジェクトで ruby を利用可能にするため

のカーネルと呼ばれるソフトウェア

- (3) https://github.com/red-data-tools/GR.rb ruby 用の視覚化用ライブラリ。グラフ作成もでき る。グラフを ruby の簡単なプログラムで表現でき る。
- (4) https://geth.ethereum.org/downloads/ Go Ethereum で配布されている Ethereum のための クライアントソフト。Ethereum はブロックチェー ンの技術を利用した暗号通貨や DApp と呼ばれるソ フトウェアを作成するためのプラットフォーム(技術 基盤)。
- (5) https://nodejs.org/ja/

JavaScript をベースにした開発環境。npm という ツールを利用することで、様々なソフトウェアをイン ストールすることができる。

- (6) https://metamask.io/
	- 暗号通貨の取引で Wallet と呼ばれる暗号鍵を管理す るためのツールとして有名。Chrome での使用例が 多くみられるが多くのブラウザの extension(拡張機 能)に対応している。